## Mismatch in Picklist Values Between Salesforce and QuickBooks

Issue: The Integration breaks if the values in picklist do not match between Salesforce and QuickBooks.

Description: It is very important that when you syncing a picklist value from an instance of Salesforce to QuickBooks or vice-versa, the picklist values should be exactly the same in both Salesforce and QuickBooks. Let's say you try to integrate between Salesforce instance and QuickBooks - where picklist values are not the same. Then, you get the following error from Logs of your project.

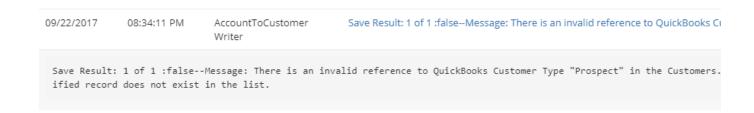

Resolution: I'll explain with an example. I have the following values in Salesforce and QuickBooks. Let us go through the steps.

In Account object of Salesforce, the field "Type" has values shown in the following image:

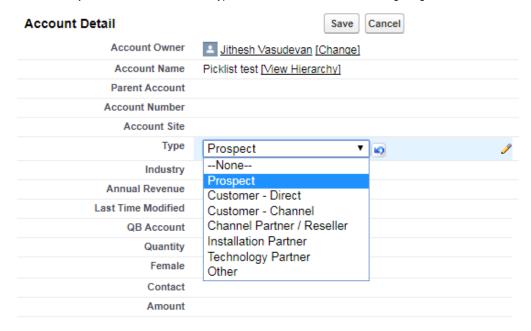

And in QuickBooks, Customer type has following values:

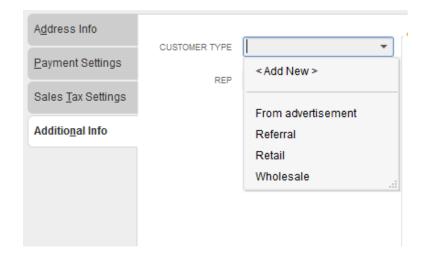

As you can see there are no matching values. For instance, the value 'Prospect' is not in Customer type field in QUickBooks. This causes the sync to break. To avoid this error, you should add the value, '**Prospect'** to the Customer type field in QuickBooks.